# **Mitigation Planning Portal – General Information**

*Updated: 8/8/2014* 

### **Introduction**

The Mitigation Planning Portal (MPP) is an online platform for tracking and reporting mitigation plans and related data elements across all ten Federal Emergency Management Agency (FEMA) Regions. Users can enter mitigation plan and jurisdiction data into this single database system and use the MPP Reporting System to query information.

## **System Requirements**

#### **Browser Recommendations**

The following browsers are recommended for use with the MPP system: Internet Explorer 9, Internet Explorer 10, and Firefox. Users of Internet Explorer 8 might encounter system freezing when viewing plans with many Jurisdictions.

### **Compatibility Issues**

If you see display or site not found errors you may be seeing compatibility issues. To resolve compatibility issues review the resolutions in [Resolving Compatibility Issues in the MPP](https://hazards.fema.gov/femaportal/usercare/guidesAndDocs/Documents/Resolving_Compatibility_Issues_in_the_MPP.pdf) document.

# **Getting Help**

For help with the MPP, contact MIP Help by emailing [miphelp@riskmapcds.com.](mailto:miphelp@riskmapcds.com) Include the following information:

- Your full name
- Your telephone number
- A detailed description of the issue
- Screen shots, if possible

You can also access this User Guide and a tutorial on the [MPP Resources webpage.](https://hazards.fema.gov/femaportal/usercare/training/MPPResources.html)

# **Logging In**

You can access the MPP Log In screen using the following URL: <http://hazards.fema.gov/mitigation>

When logging into the MPP, you will need to enter your **User ID** and your **password**. After three failed login attempts, you will be locked out of the system. To resolve the account lock email [MIP Help](mailto:miphelp@riskmapcds.com) or click on the **Forgot Password** link.

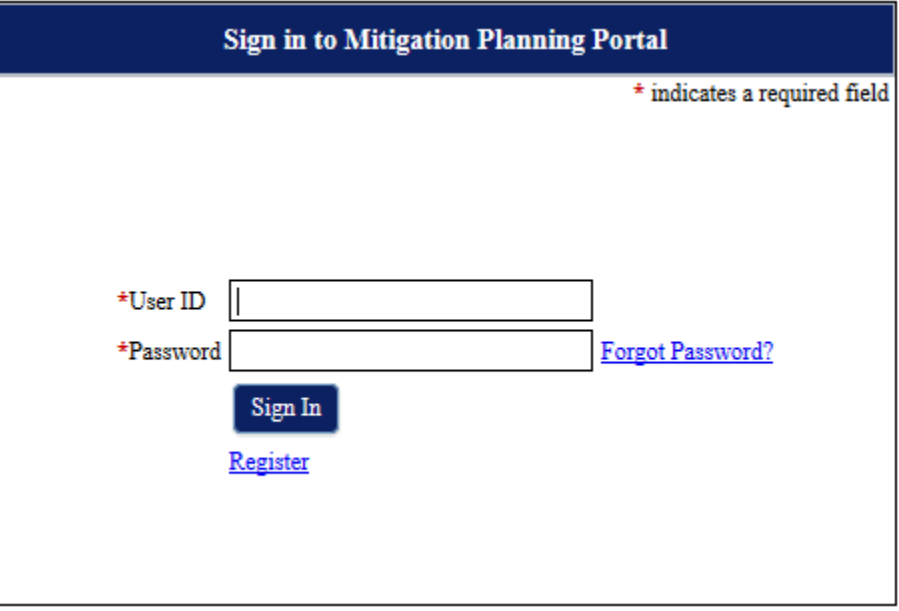

*MPP Login Screen* 

# **Registering**

To register as a new user, complete the following steps:

- 1. On the **MPP Sign In** page, click the **Register** link
- 2. Complete the **Request Registration** form. Enter your **First and Last Name, E-mail Address, User Group, Role, Challenge Question, and Challenge Answer**. Remember the **Challenge Question** you select because you will need to answer it, if you reset your password
- 3. After you complete the form and click the **Register** button, your request is sent to MIP Help, who will email you in a few days when your new user account is created. Learn about the account approval process in the [MPP User Registration Process](https://hazards.fema.gov/femaportal/usercare/guidesAndDocs/Documents/MPP_User_Registration_Process.pdf) document
- 4. When MIP Help sends your account information, you will be asked to login for the first time and change your password. Passwords expire after 90 days.

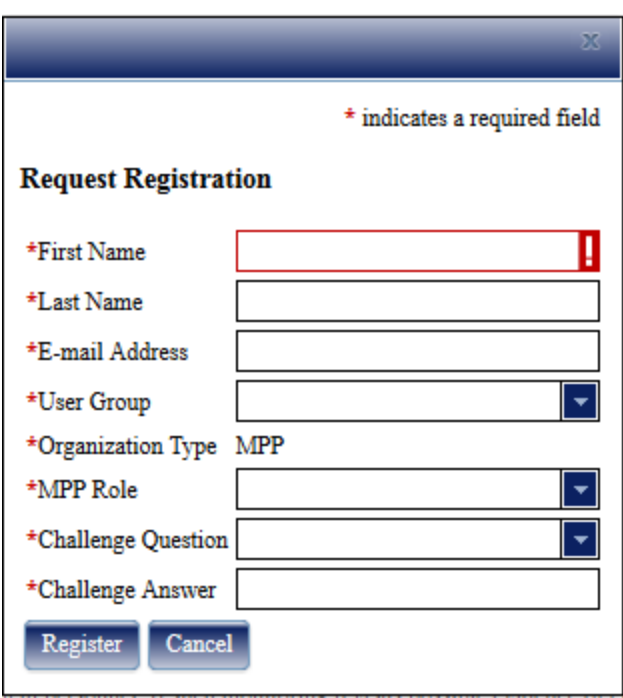

#### *Registration Screen*

### **Password Change/Reset**

If you forget your password or would like to change it, you can email MIP Help at miphelp@riskmapcds.com or you can change your password yourself:

- 1. On the **MPP Sign In** page, click on the **Forgot Password?** link
- 2. You will need to enter your **User ID,** the **Challenge Question** and **Answer** you filled out during registration, and your new password. Your new password must be at least 8 characters in length, contain at least one number (0123456789), one special character ( ! @ # \$ %  $\wedge$  &  $\wedge$  ()  $=$  +  $\sim$  < > ), and must be different from the last 6 passwords
- 3. After you complete the form and click the **Reset Password** button, log in with your new password

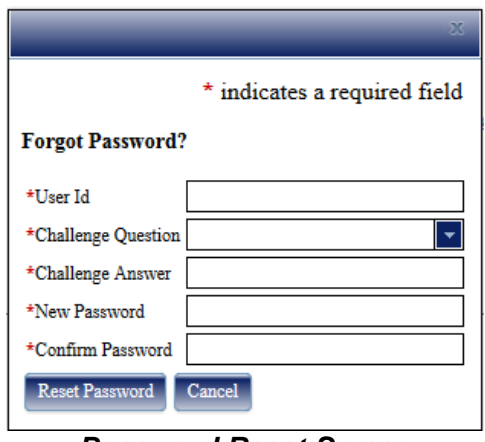

#### *Password Reset Screen*

### **User Types**

Users can fall into four different categories:

- HQ read/write Can view, edit, and delete plans from all regions
- Region read/write- Can view, edit, delete, and create plans for only their region
- HQ read only- Can view plans from all regions
- Region read only- Can view plans for their region

All users have access to a **Home Page Dashboard**, the **Search** page, and the MPP Reporting System. All users can report on plans from all regions using the MPP Reporting System.

# **Home Page**

### **Structure**

The **MPP Home Page** includes a reporting dashboard and links to other MPP content, features, and actions:

- Tabs to search for plans, create plans, and generate reports
- A link to log out on the top left corner
- Links to the **Help** and **FAQ** pages on the top right corner

| <b>Mitigation</b><br>Planning<br>Portal<br>Welcome, mppregionuser of Region 02. (Logout)                             | Link to log out<br>of the MPP         |                            | Links to view MPP help text<br>and FAQ information |                         | <b>FEMA</b><br>Help   EAQ<br>* indicates a required field |
|----------------------------------------------------------------------------------------------------|---------------------------------------|----------------------------|----------------------------------------------------|-------------------------|-----------------------------------------------------------|
| <b>Create Plan</b><br><b>Reports</b><br>Home<br>Search<br><b>Number of Plans by Plan Status</b>                      |                                       |                            |                                                    |                         |                                                           |
|                                                                                                    |                                       |                            |                                                    |                         |                                                           |
| <b>New Jersey</b><br><b>Status</b>                                                                                   | <b>New York</b><br><b>Puerto Rico</b> |                            | <b>Virgin Islands</b>                              | <b>Totals</b>           |                                                           |
| Approved                                                                                                    |                                       |                            |                                                    | 56                      |                                                           |
| <b>APA</b><br>Expired                                                                                                |                                       | Tabs to search for plans,  |                                                    |                         |                                                           |
| In Review                                                                                                    |                                       |                            |                                                    | 21<br>13                |                                                           |
| <b>Awaiting Revisions</b><br>۵                                                                                       |                                       | create plans, and generate |                                                    | 14                      |                                                           |
| Amending<br>٠                                                                                                    |                                       |                            |                                                    |                         |                                                           |
| 36<br>Plan in Progress                                                                                               |                                       | reports                    |                                                    | 67                      |                                                           |
| <b>Number of Jurisdictions by Jurisdiction Status</b>                                                                |                                       |                            |                                                    |                         |                                                           |
| <b>New Jersey</b><br><b>Status</b>                                                                                   | <b>New York</b><br><b>Puerto Rico</b> |                            | <b>Virgin Islands</b>                              | <b>Totals</b>           |                                                           |
| Approved<br><b>APA</b>                                                                                               | 812                                   |                            |                                                    | 812                     |                                                           |
| Expired                                                                                                    | 298<br>1224                           |                            |                                                    | 300<br>1226             |                                                           |
| 41<br>In Review                                                                                                    | 44                                    |                            |                                                    | 93                      |                                                           |
| <b>Awaiting Revisions</b><br>٠                                                                                       | 629<br>n                              |                            |                                                    | 632                     |                                                           |
| Dashboard summarizing plan<br>A New Jersey<br>information<br>Percent of Population covered by Approved and APA Plans |                                       |                            |                                                    | Virgin Islands<br>0.00% |                                                           |
| DHS   FEMA gov   Privacy Policy   Accessibility   Site Help   Contact Us                                             |                                       |                            |                                                    |                         |                                                           |

*MPP Home Page*

# **Dashboard**

The **Dashboard** on the **Home Page** lists out plan information in three sections:

- Number of Plans by Plan Status
- Number of Jurisdictions by Jurisdiction Status
- Percent of Population Covered by Approved and APA Plans (Population Coverage)

Sort any of the columns by clicking on the associated column header. Regional and headquarters users have plan information grouped differently. Regional users see plans grouped by the states/territories in their region, and headquarters users see plans grouped by region.